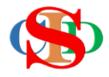

# THE COLLABORATIVE INTRUCTIONAL DESIGN SYSTEM

(CIDS)

An initiative towards transforming teachers in designing instruction for delivering effective and efficient 21<sup>st</sup> century learning experiences that inspires learners of all levels towards VUCA world.

## MODULE 3: CREATE CLASS

The ASIE Model of CIDS is a flexible instructional design tool. You may choose minimum features/items or add optional items to design your instructional planning to cater to your needs. Most of the items are customizable to formulate the instructional activities.

#### A. CREATE

(Institutional User - manage by coordinator only) Classes created/edited will be useable by all members of the school)

(Single user - manage by the user)

#### (1) Create Class

• Press Settings - Create New Class

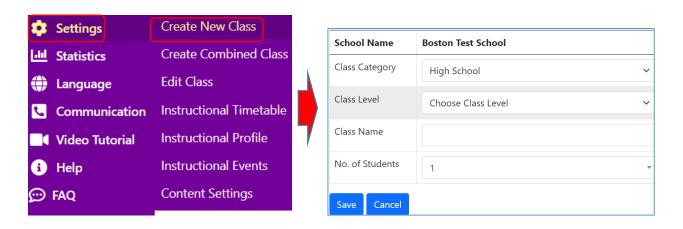

- Press and select information on the Class Category and Class Level
- Fill in the Class Name and select or fill in the Number of Students
- Follow the instructions on the right side of the space for assistance
- Press Save

#### (2) Edit Class

- Press Edit Class
- There are options to be selected

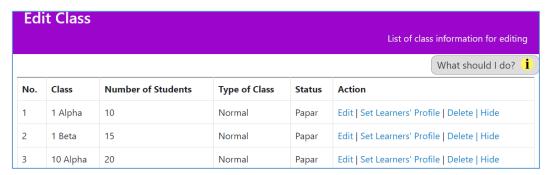

Refer to the info button for assistance (as shown below)

You will edit the class
Press Edit - to edit the information of the class
Press Set Learners' Profile (optional) - to set up general information on psychometric tests or other tests of the class.
Press Hide/Archive - to hide unrequired classes for current instructional plan.
The names of the classes will turn grey and be placed at the bottom of the list.
The previous instructional plan that used the names of the classes is not affected and is still in use.
Press Show to display the classes if required.

#### (3) Create Combine Class (optional)

- Combine class 2 or more classes combine for a particular subject at a specific time
- Normal class should be created before creating combine classes
- Created by individual user for individual used only
- Refer to the info button for assistance

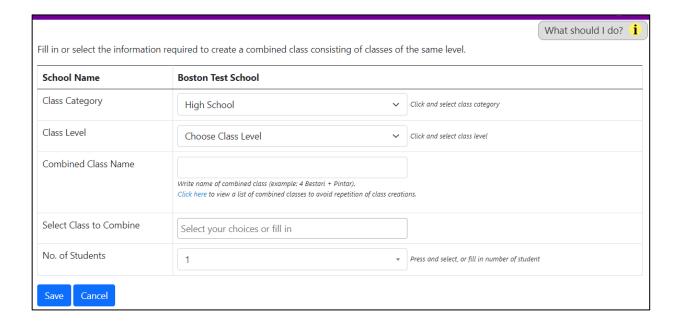

### **SUMMARY**

- ✓ Create Class
- ✓ Edit Class
- ✓ Create Combine Class